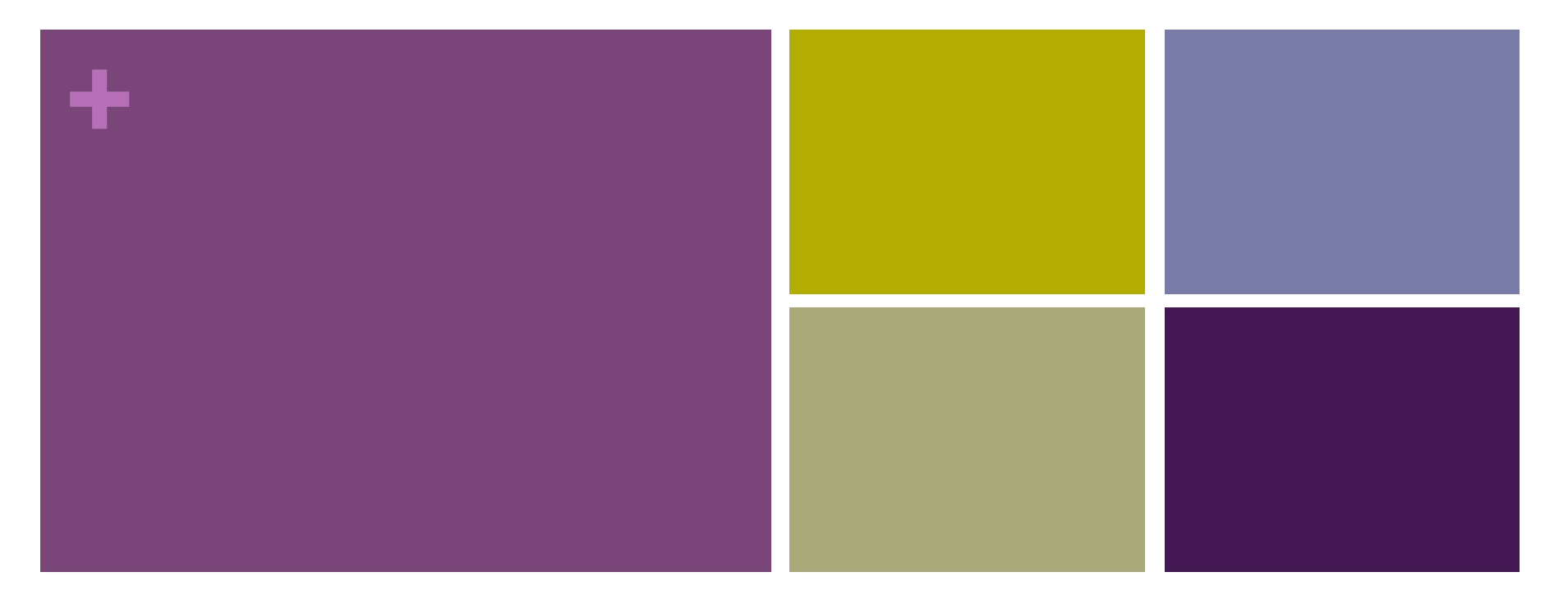

## Your New BFFs

The WordPress Core Tables + The MySQL Database WordCamp Pittsburgh 2017

### **+** Is this what you came for?

■ You're a rockstar with the front end and the WordPress admin, but the back end is… a mystery. Ever wonder what happens when you create a user or save a post? Where does the data go? Let's dive in to the MySQL database via phpMyAdmin. We'll explore the WordPress core tables and investigate the fields to see how the data is stored. We'll also touch on optimizing your tables and creating database backups without a plugin.

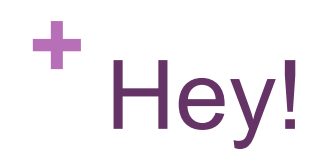

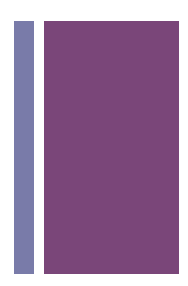

- $Rene Morozowich$
- **Freelance WordPress Developer**
- In former lives I've been... a database developer, a programmer and an instructor
- **n** renemorozowich.com
- **n** hello@renemorozowich.com
- @ReneMorozowich

# What are we doing here?

- Follow along with your computer or just watch
- Find me on Twitter to see published slides #wcpgh
- Game plan:
	- **n** Databases are a thing
	- Let's go look at one
	- WordPress uses a database
	- Let's back up and optimize the WordPress database

# **+** Database Basics + Lingo

# What is a database?

- Organized collection of data
- **n** Data is stored in tables
	- Each table should be about one specific topic
	- **n** Avoid repeating data
- Tables have fields (or columns)
	- $\blacksquare$  Each piece of information that you want to collect about that topic
	- $\blacksquare$  Each field has a specific data type (what's stored there?)
- Tables have records (or rows)
	- Each record is a complete set

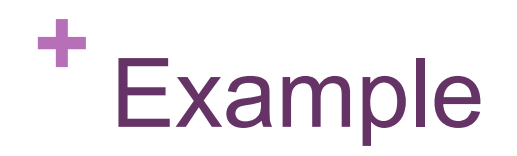

#### ■ Table Customer

- All fields (columns) related to the customer
- n One field is a unique identifier called a primary key
- One record (row) per customer

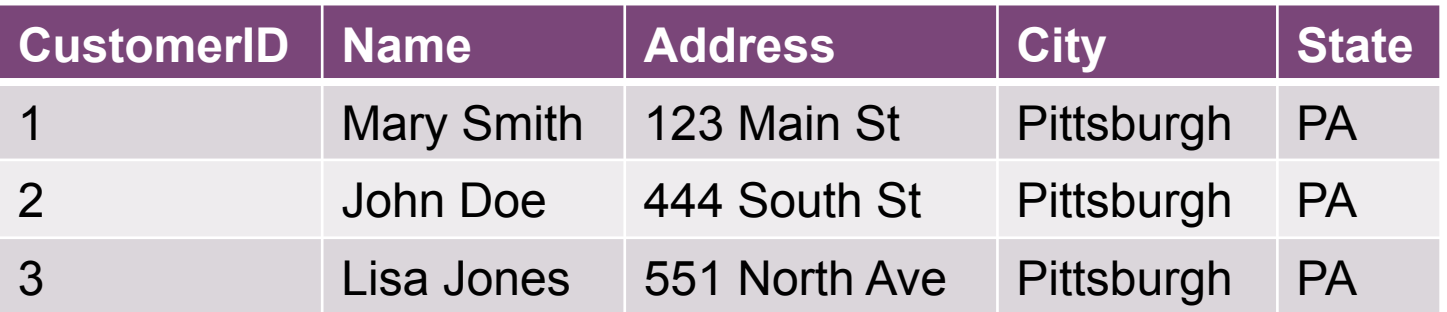

# **<sup>+</sup>** Relationships

- MySQL stores relational databases
- Remember we collect data in a table about one topic
- Other topics (tables) can be related
- $\blacksquare$  Think of it like a parent/child relationship
	- $\blacksquare$  Can call this one to many (it's the most common)
	- One parent can have many children
- We said the unique identifier in the parent table is the primary key
- The related field in the child table is the foreign key
	- Same data type and let's be cool and name them the same

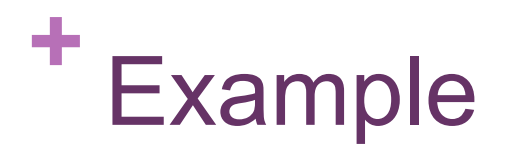

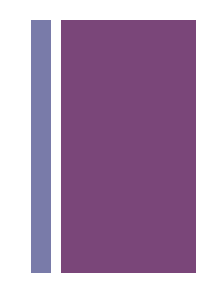

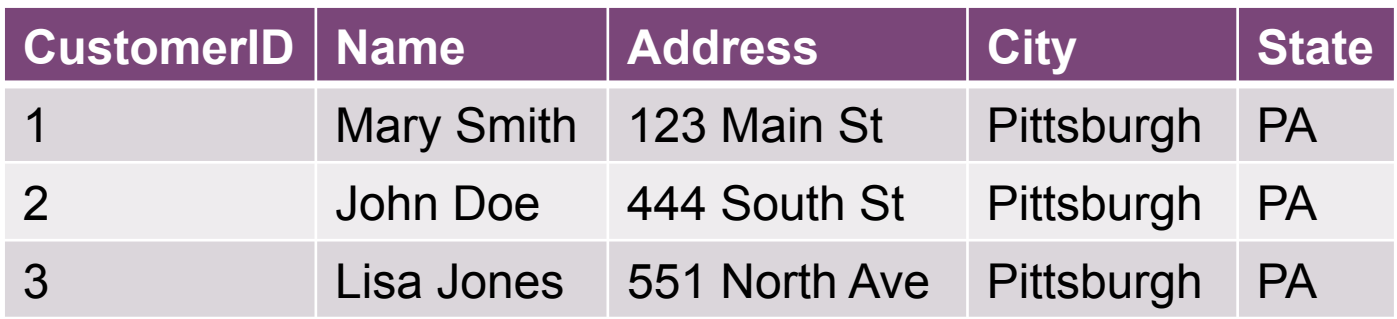

One customer can have many orders

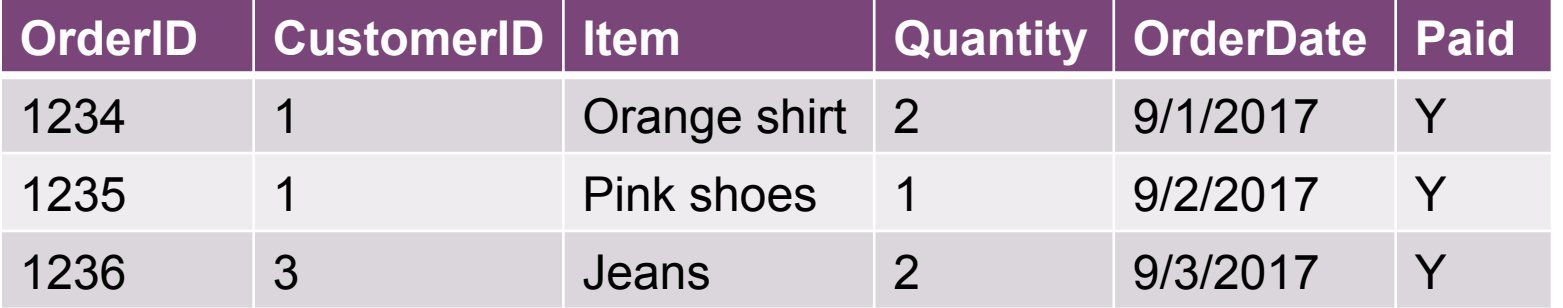

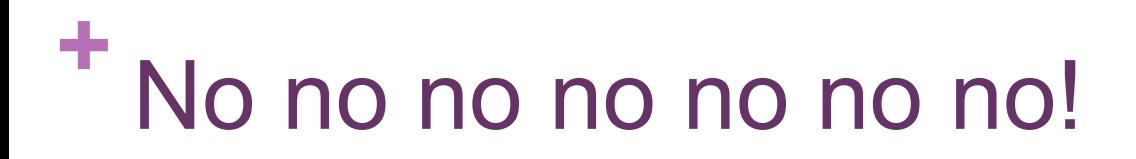

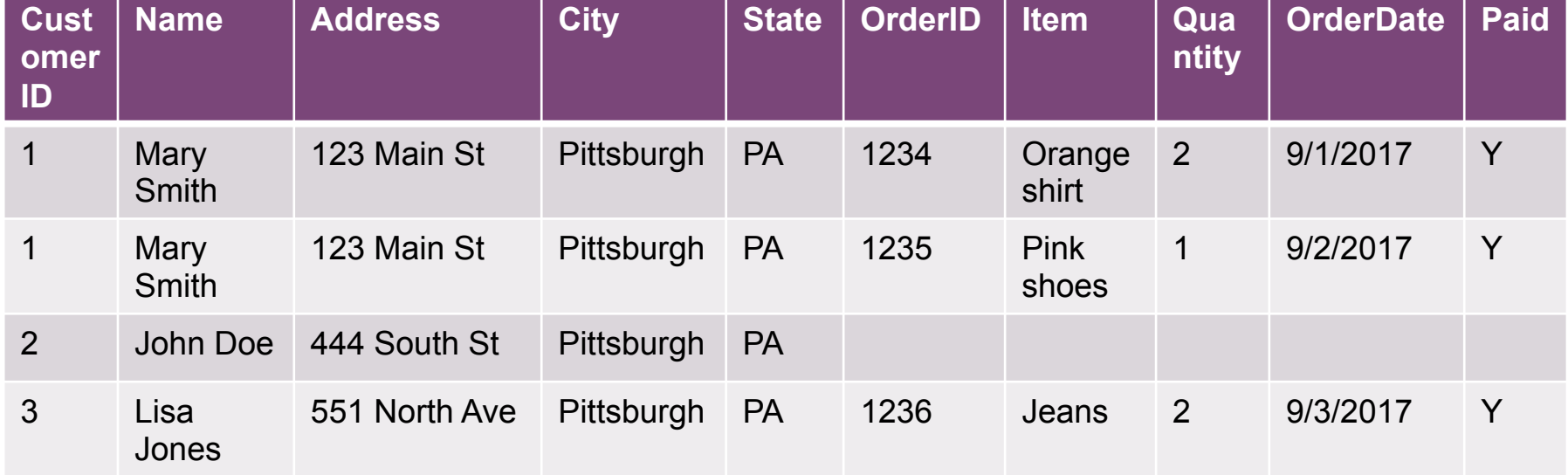

**+** I know I just said…

- $\blacksquare$  Each table should be about one specific topic
- But... there are other types of tables (the meta tables) in **WordPress**
- **n** These tables contain:
	- $\blacksquare$  An ID unique to the table
	- **n** An ID that corresponds back to the table they're related to
	- $\blacksquare$  A key
	- $\blacksquare$  A value
- $\blacksquare$  And they can hold almost anything
- There are drawbacks, however this allows for flexibility!!

# **+** MySQL + phpMyAdmin

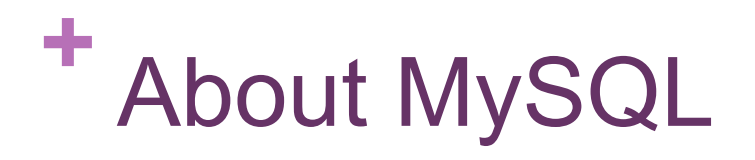

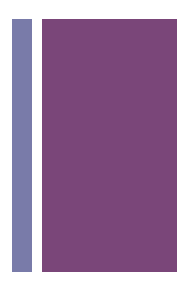

- WordPress supports MySQL 5.0.15 or higher and any version of MariaDB
- "The world's most popular open source database"
- **n** From Oracle
- Relational Database Management System (RDBMS)
- Uses Structured Query Language (SQL)

# **<sup>+</sup>** Getting to phpMyAdmin

- **Every place is different!**
- l'Il give you four examples and none are the same
- **Example 2 Look around your hosting environment**

# **<sup>+</sup>** Working locally, using MAMP

- $\blacksquare$  Start MAMP
- **n** Once the servers start
- n http://localhost:8888/MAMP/ opens
- See link for phpMyAdmin under MySQL

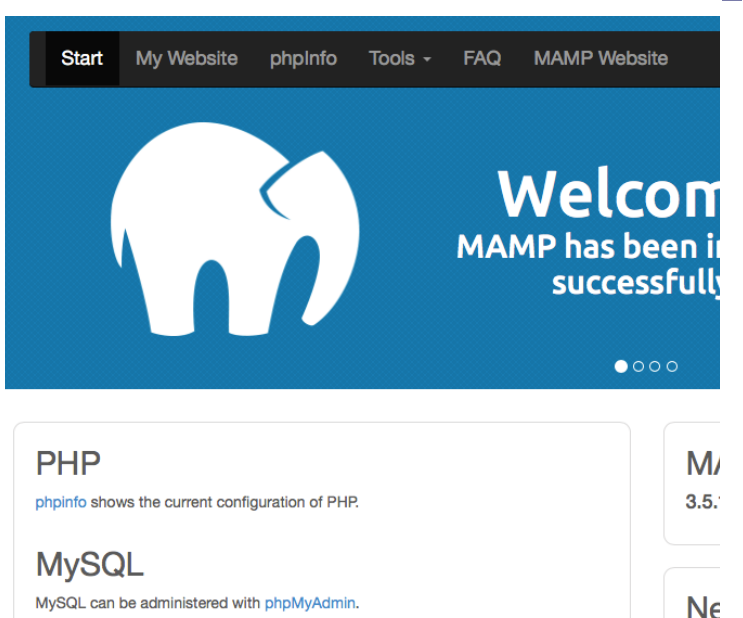

To connect to the MySQL server from your own scripts use the following connection parameters:

Mobi

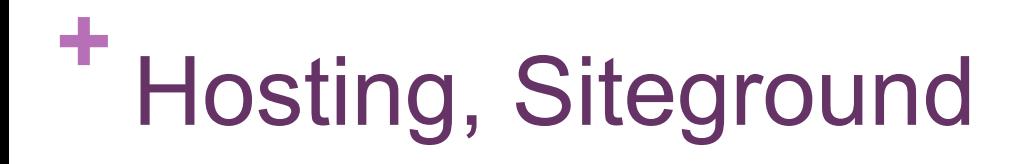

- **Log in and go to the cPanel**
- In the section "Databases" choose phpMyAdmin

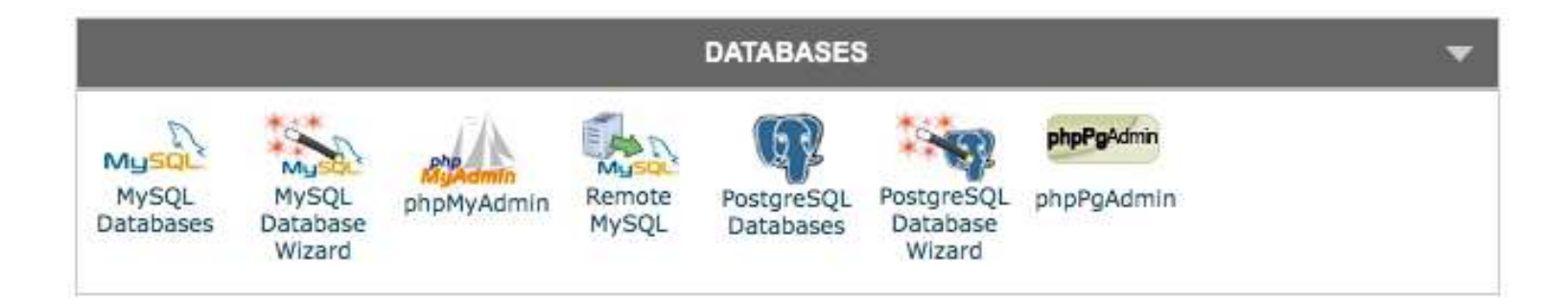

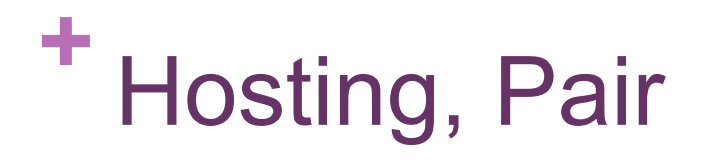

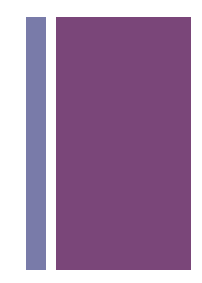

- Log in, go to Databases, choose Manage Your Databases
- Choose the desired database, then click phpMyAdmin
- You will then have to log in with the database username/ password

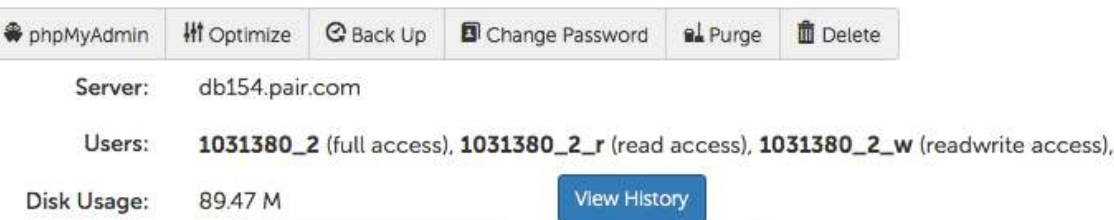

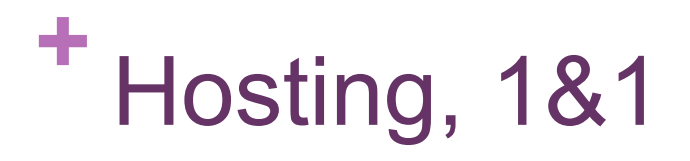

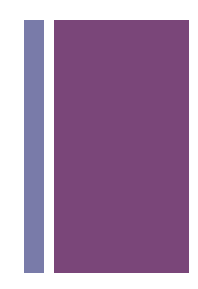

- Setup as Managed by 1&1, you will not be able to see or access your database
- **Nou must switch to Standard mode**
- Your installation is moved from their system database to your own database
- Access under My Products, MySQL database, phpMyAdmin

# **<sup>+</sup>** Walking around the screen

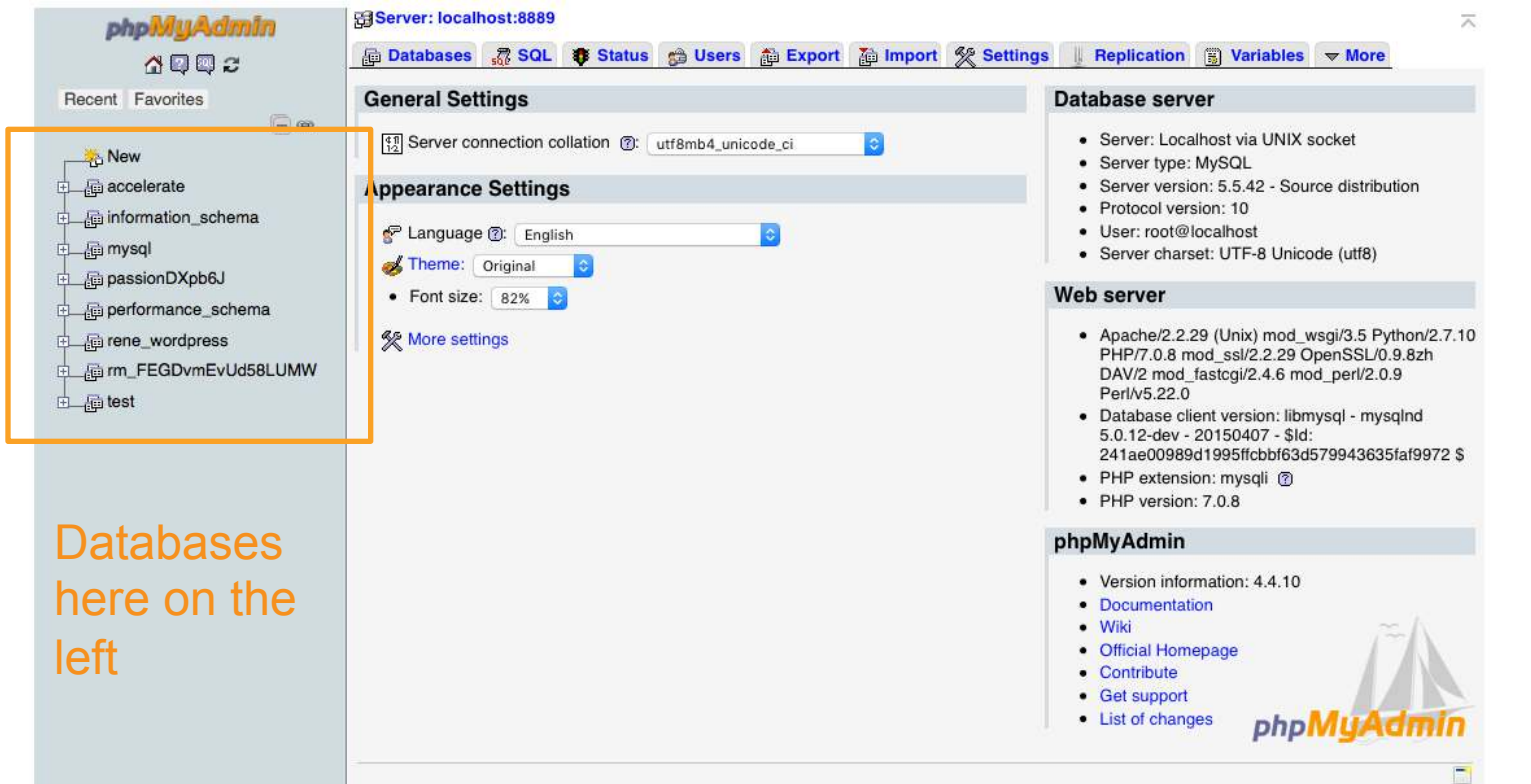

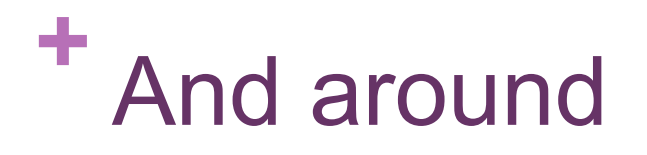

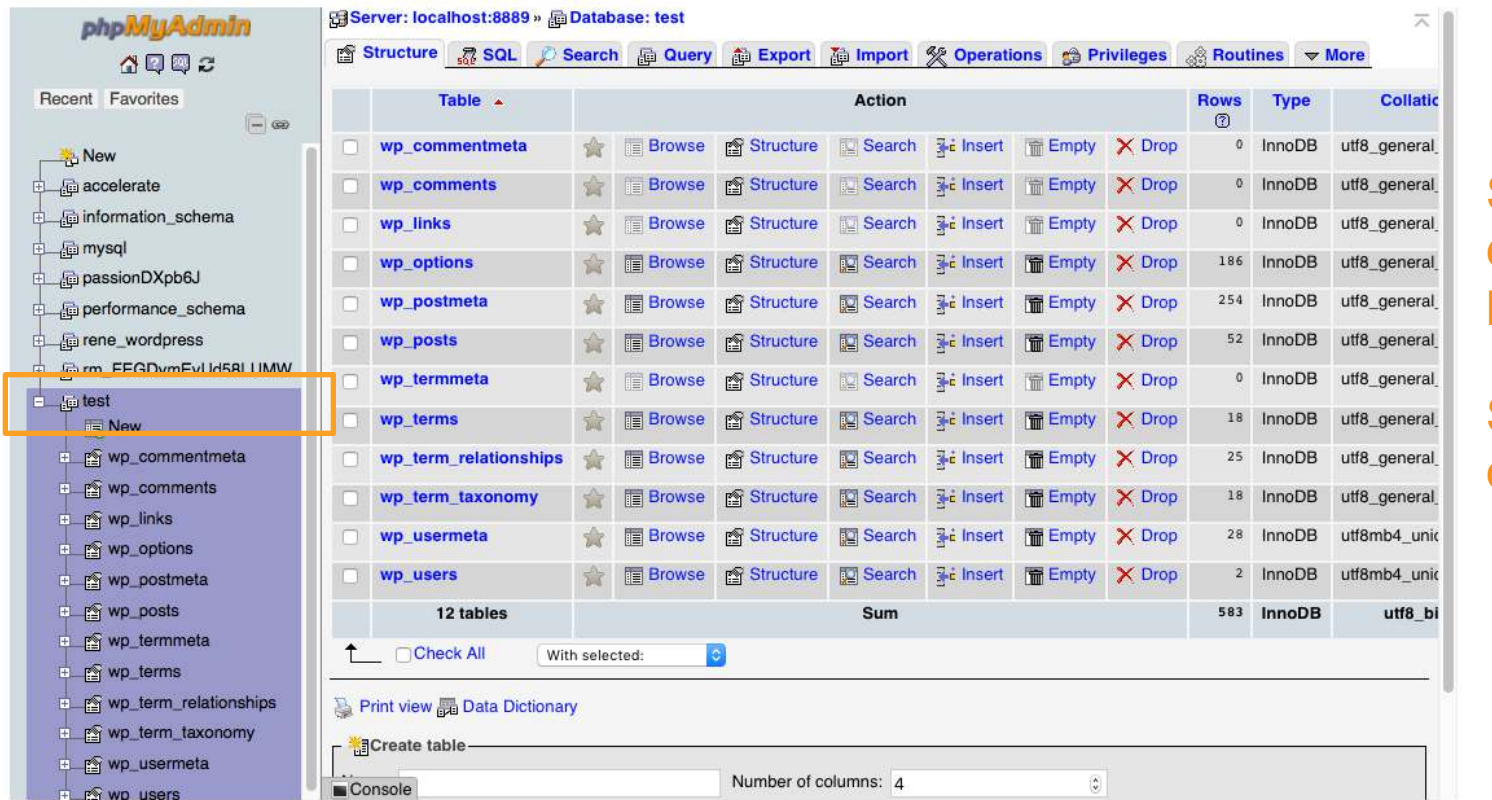

#### **Select** database on left

#### See tables on right

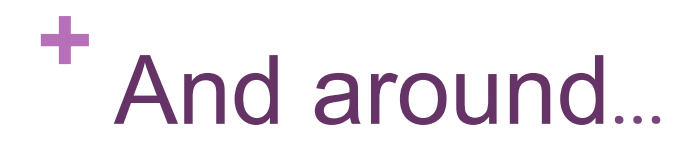

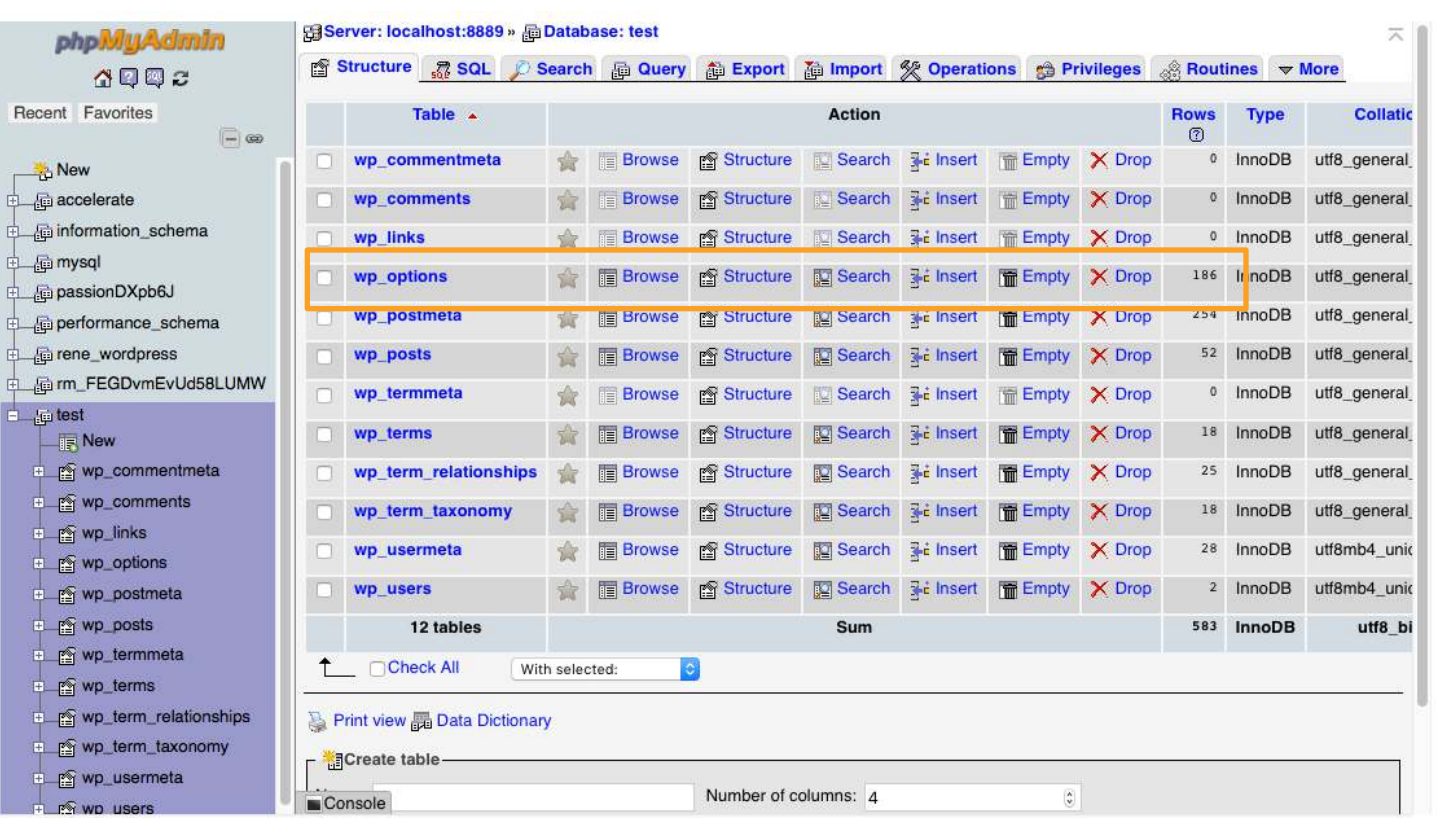

For each table: Browse, Structure, Rows

Size and Overhead, too (not pictured)

# What are we looking at?

- The WordPress core tables!!
- There are 12 of them currently
	- $\blacksquare$  A bit of a mystery with wp\_termmeta
- Last updated with version 4.4 (we're on 4.8.1)
- https://codex.wordpress.org/Database\_Description
- Let's discuss what they are, how they're related and the fields in each table

### **+** But first… a note about prefixes

- The default naming for WordPress tables is wp\_table\_name
- There is debate on whether using a different prefix makes your database more secure
- Some hosting companies also require you to use a prefix other than wp\_

# **+** WordPress Core Tables

#### **+** Posts!

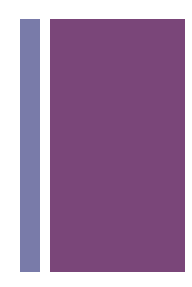

#### ■ wp\_posts

- **n** The most important!!
- $\blacksquare$  More than just posts
- **Also stores pages, menu items, media attachments and custom types**

#### $\blacksquare$  wp\_postmeta

- $\blacksquare$  Holds extra information about individual items above
- $\blacksquare$  The first of our key/value pair tables
- $\blacksquare$  1 to many
	- $\blacksquare$  For every one post (primary key ID), there can be many meta records (foreign key post\_id)

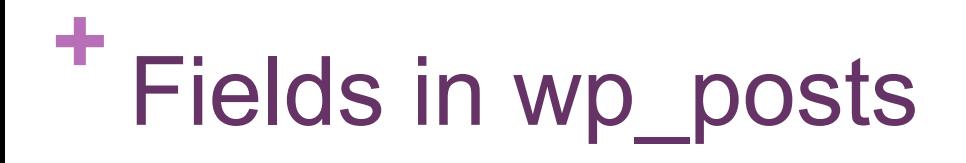

- **ID** unique number assigned to each post
- **n post** author the user ID who created it (wp users)
- **post date** time and date of creation
- **n post date gmt** GMT time and date of creation (no dependency on a site's timezone in the future, so brilliant)
- **n post** content holds all the content for the post, including HTML, shortcodes and other content
- **n post** title title of the post

## **+** Fields in wp\_posts

- $\blacksquare$  **post excerpt** custom intro or short version of the content
- **n post status** status of the post such as *draft, pending, private, publish*
- **comment\_status** if comments are allowed
- **n** ping status if the post allows ping and trackbacks
- **post\_password** optional password used to view the post
- **n** post name URL friendly slug of the post title

# **<sup>+</sup>** Wait, what's a ping?

- 
- In the early days, blog A could notify blog B automatically when blog A linked to blog B's content
- The pingback would appear in blog B's comment moderation queue with a link to blog A's website
- Kinda cool, but now often just used by spammers
- Turn it off under Settings, Discussion

### **+** Back to it. More fields in wp\_posts

- **to** ping a list of URLs WP should send pingbacks to when updated
- **n pinged** a list of URLs WP has sent pingbacks to when updated
- **n post** modified time and date of last modification
- **n post modified gmt** GMT time and date of last modification
- **n post\_content\_filtered** used by plugins to cache a version of post\_content
- **post parent** used to create a relationship between this post and another when this post is a revision, attachment or another type

# **<sup>+</sup>** Oh so many fields in wp\_posts

- **n** guid global unique identifier, the permanent URL to the post, not the permalink version
- **n menu\_order** holds the display number for pages and other nonpost types
- **n post** type the content type identifier (posts, revisions, pages, menu items, media attachments and custom post types)
- **n post\_mime\_type** only used for attachments, the MIME type of the uploaded file
- **E** comment count total number of comments, pingbacks and trackbacks

## **+** Fields in wp\_postmeta

- 
- **n meta** id unique number assigned to each row of the table
- **post id** ID of the related post (wp\_posts)
- **n meta\_key** an identifying key for the piece of data
- **n meta value** the actual piece of data

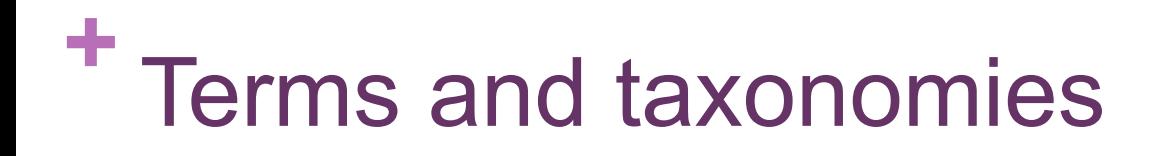

- $\blacksquare$  Four term tables, but before we get to them...
- $\blacksquare$  Terms
	- $\blacksquare$  Any descriptive words
- **n** Taxonomies
	- Category
	- Tag
	- **n** Other custom ones
		- Cars could be a taxonomy with terms like Toyota, Honda and Audi
		- Fruits a taxonomy with terms like strawberries, apples and grapes

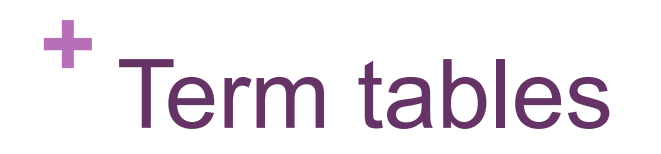

#### ■ wp\_terms

■ Holds our generic terms (descriptive adjectives)

#### ■ wp\_termmeta

 $\blacksquare$  Holds additional data about terms

#### $\blacksquare$  1 to many

■ For every one term (primary key term\_id), there can be many meta records (foreign key term\_id)

### **+** Fields in wp\_terms

- **term** id unique number assigned to each term
- **name** the name of the term
- **slug** the URL friendly slug of the name
- **Exterm group** ability for themes or plugins to group terms together to use aliases; not populated by WordPress core itself

## **+** Fields in wp\_termmeta

- 
- **n meta** id unique number assigned to each row of the table
- $\blacksquare$  **term** id ID of the related term (wp\_terms)
- **n meta\_key** an identifying key for the piece of data
- **n meta value** the actual piece of data

# **<sup>+</sup>** Now with the taxonomy

- $\blacksquare$  Mark each term with an appropriate taxonomy
- What's a taxonomy again?
- **Remember categories and tags**
- $\blacksquare$  Creating a term/taxonomy pair

### **+** Fields in wp\_term\_taxonomy

- **Exterm taxonomy id** unique number assigned to each row of the table
- **n** term id the ID of the related term (wp terms)
- $\blacksquare$  **taxonomy** the slug of the taxonomy (category, post tag, etc.)
- **Example 3 are description** of the term in this taxonomy
- **n parent** ID of a parent term; used for hierarchical taxonomies like categories
- **Example 1** count number of post objects assigned the term for this taxonomy

### **+** Finally with the relationship

- **n** This is a junction table!
- $\blacksquare$  Many to many
	- Each post can have many term/taxonomy pair records
	- $\blacksquare$  Each term/taxonomy pair can be used by many posts

### **+** Fields in wp\_term\_relationships

- **n** object id the ID of the post object (wp posts)
- **Exterm taxonomy id** the ID of the term / taxonomy pair (wp\_term\_taxonomy)
- **term\_order** allow ordering of terms for an object, not fully used

### **+** Some additional reading

- https://codex.wordpress.org/Taxonomies
- https://codex.wordpress.org/WordPress\_Taxonomy
- n https://en.wikipedia.org/wiki/Associative\_entity

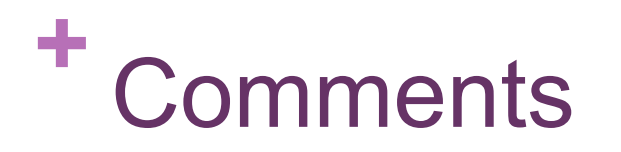

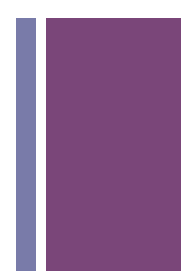

#### ■ wp\_comments

 $\blacksquare$  Each comment of a post

#### ■ wp\_commentmeta

■ Any additional information needed about comments; Akismet antispam plugin uses this for example

#### $\blacksquare$  1 to many

 $\blacksquare$  For every one comment (primary key comment ID), there can be many meta records (foreign key comment id)

### **+** Fields in wp\_comments

- **Example 10** unique number assigned to each comment
- **comment\_post\_ID** ID of the post this comment relates to (wp\_posts)
- **Example 1 comment author** Name of the comment author
- **n** comment author email Email of the comment author
- **n** comment author url URL for the comment author
- **n** comment author IP IP Address of the comment author
- **n comment\_date** Time and date the comment was posted
- **Example 1 comment date gmt** GMT time and date the comment was posted

### **+** Fields in wp\_comments

- **comment\_content** the actual comment text
- **n** comment karma unused by WordPress core; can be used by plugins to help manage comments
- **Example 1 comment approved** if the comment has been approved
- **E** comment agent where the comment was posted from (browser, operating system, etc.)
- **E** comment type type of comment (comment, pingback or trackback)
- **Example 1 comment parent** refers to another comment when this comment is a reply
- **user id** ID of the comment author if registered user on the site (wp users)

### **+** Fields in wp\_commentmeta

- **n meta id** unique number assigned to each row of the table
- **E** comment id the ID of the related comment (wp\_comments)
- **n meta\_key** an identifying key for the piece of data
- **n meta value** the actual piece of data

**<sup>+</sup>** Users

#### ■ wp\_users

■ Each WordPress user

#### ■ wp\_usermeta

- Any additional information needed about users
- For example, first\_name and last\_name

#### $\blacksquare$  1 to many

 $\blacksquare$  For every one user (primary key ID), there can be many meta records (foreign key user id)

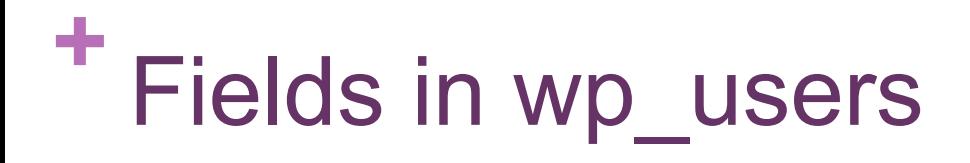

- **ID** unique number assigned to each user
- **user\_login** unique username
- user\_pass hash of the user's password
- **user nicename** user display name
- user\_email email address of the user

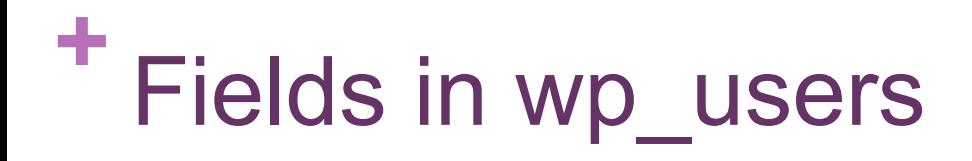

- **n** user url user's URL
- **user registered** time and date the user registered
- user\_activation\_key used for resetting passwords
- user status was used in Multisite pre WordPress 3.0 to indicate a spam user
- **n** display\_name desired name to be used publicly in the site (user\_login, user\_nicename or first\_name/last\_name from wp\_usermeta)

## **+** Fields in wp\_usermeta

- 
- **umeta id** unique number assigned to each row of the table
- user id ID of the related user (wp\_users)
- **n meta\_key** an identifying key for the piece of data
- **n meta value** the actual piece of data

# **<sup>+</sup>** Other

#### ■ wp\_options

- Table that stores site configuration settings
- Data about themes, active plugins, widgets, temporary cached data
- $\blacksquare$  Where other plugins and themes store settings

#### $\blacksquare$  wp links

- Many sites used to have a blogroll (list of links to other sites)
- $\blacksquare$  This table held those links!
- $\blacksquare$  Removed from the admin UI
- But table remains for backwards compatibility

## **+** Fields in wp\_options

- 
- **n** option id unique number assigned to each row of the table
- **n** option name an identifying key for the piece of data
- **n** option value the actual piece of data (often serialized)
- $\blacksquare$  **autoload** controls if the option is automatically loaded by the function wp\_load\_alloptions() (puts options into object cache on each page load)

#### **+** Browse wp\_options

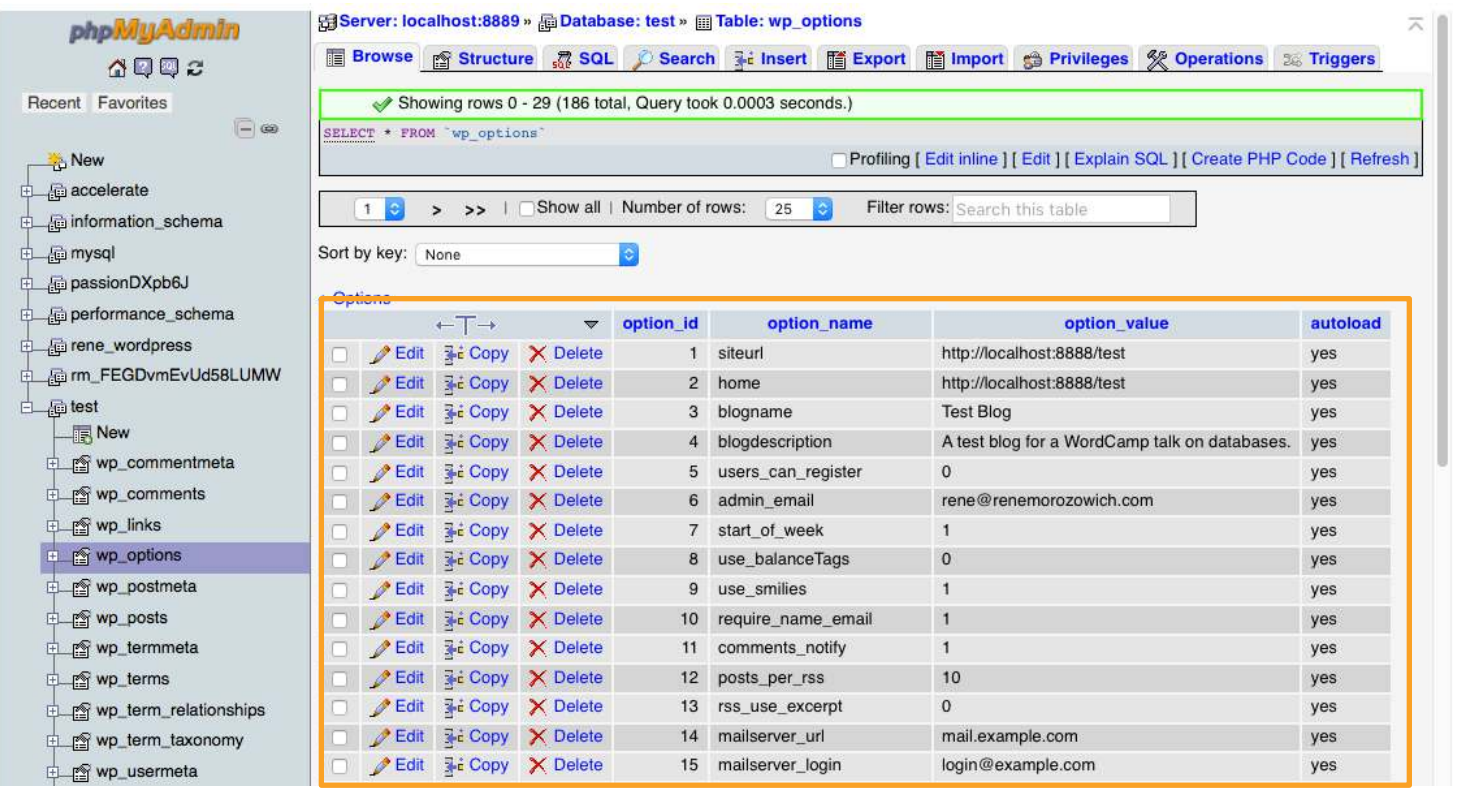

Each record in our options table

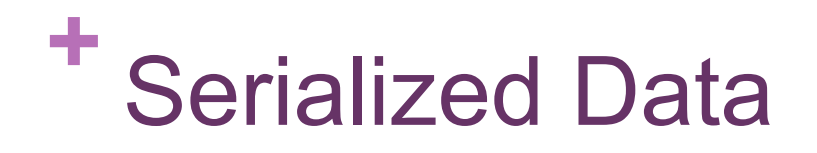

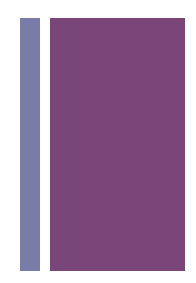

■ Some rows store serialized data, like the active plugins row

```
a:3:{i:0;s:31:"query-monitor/query-monitor.php";i:1;s:
57:"accesspress-instagram-feed/accesspress-instagram-
feed.php";i:2;s:19:"akismet/akismet.php";}
```

```
\text{Sarray} = \text{array}'0' => 'query-monitor/query-monitor.php'
'1' => 'accesspress-instagram-feed/accesspress-
instagram-feed.php'
'2' => 'akismet/akismet.php'
);
```
■ Read more at https://wpengine.com/support/wordpress-serialized-data/

### **+** Look! There it is!

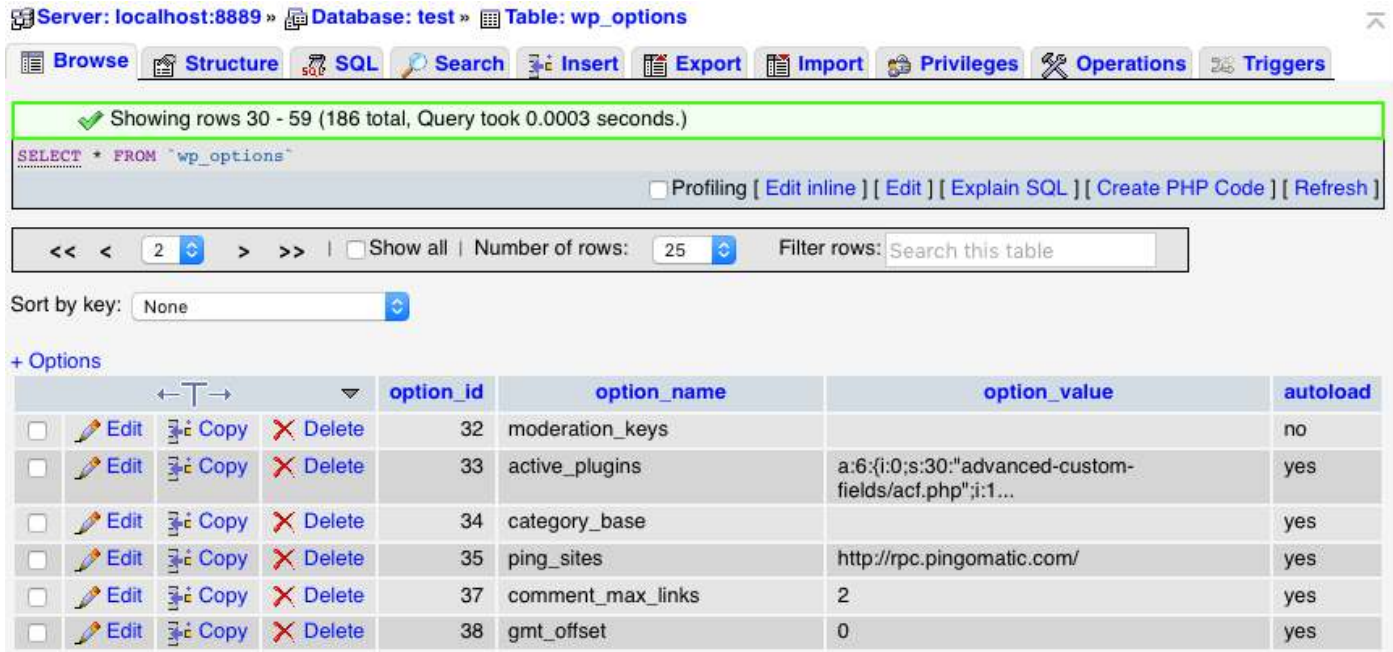

# **+** Backup + Optimize

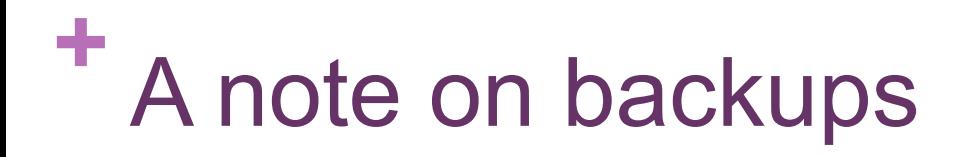

- Before making a change, back up your database!
- **n** Also backup regularly
- Do it. No seriously. Do it.

# **Creating a database backup**

#### ■ Choose the database, click Export and choose Custom

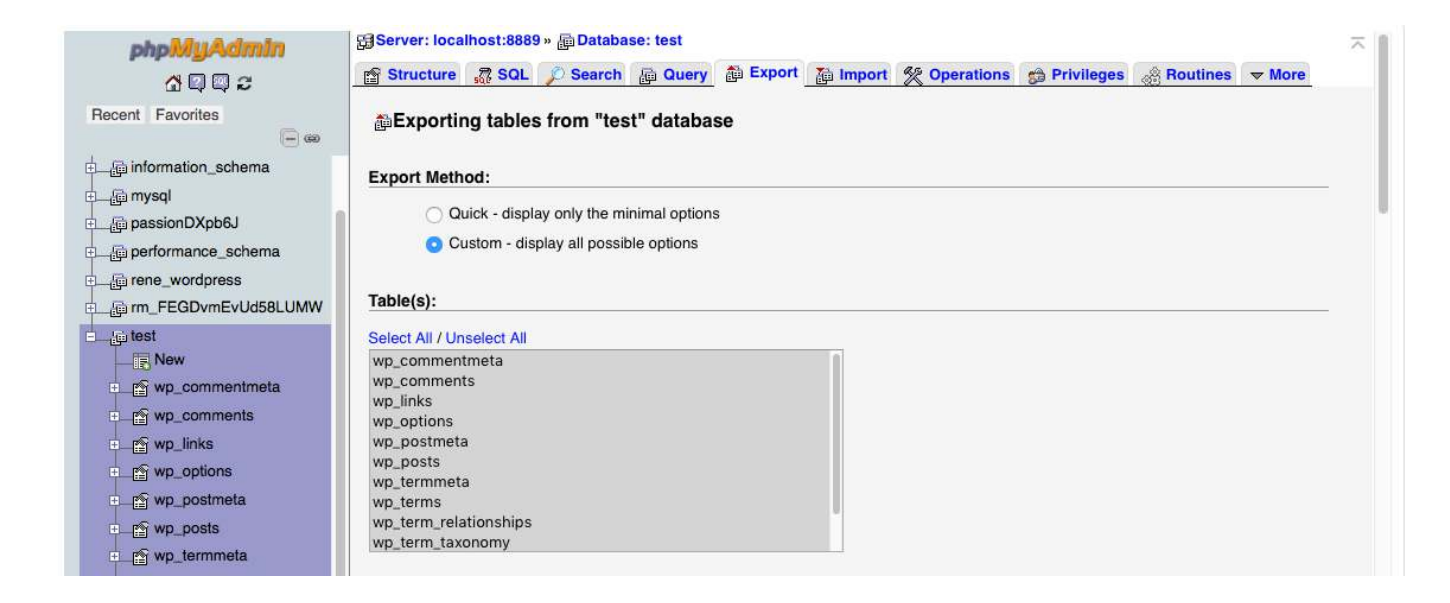

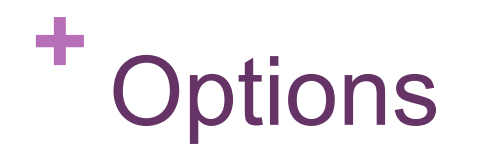

 $\mathcal{L}^{\mathcal{L}}$ ı

#### $\blacksquare$  Save output to a file

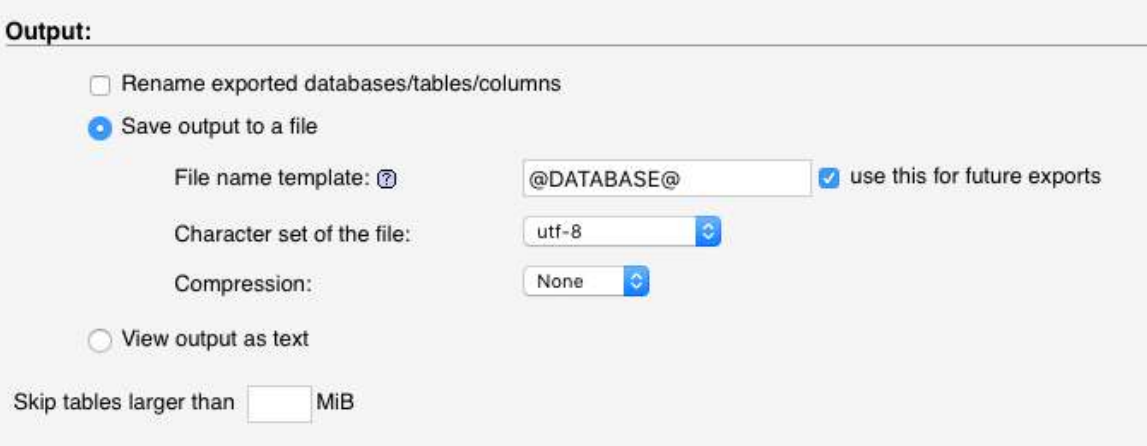

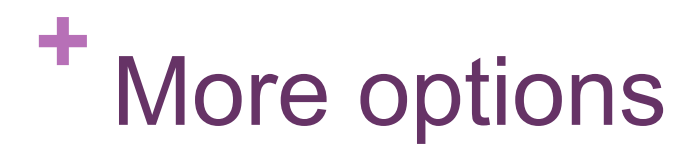

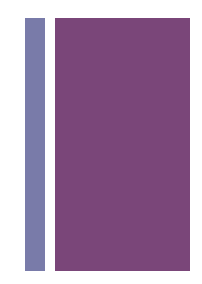

#### ■ Check Add DROP TABLE / VIEW / PROCEDURE / FUNCTION / EVENT / TRIGGER statement

**n** If the tables (etc.) are already there, they will be dropped and recreated

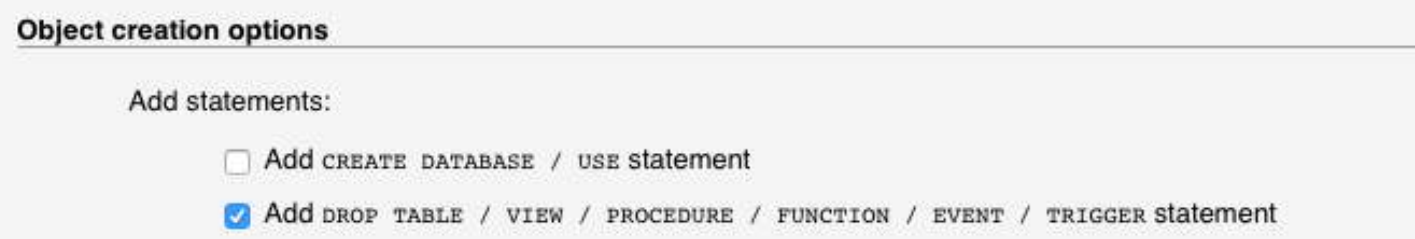

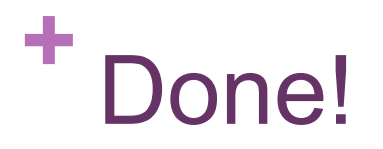

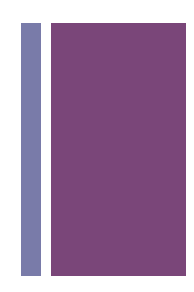

- Click Go
- This downloads a .sql file for you
- Feel free to check it out in your text editor

# What does optimizing mean?

- Your database will grow!
- Anytime you add/change/remove data
- A large database can affect performance
- $\blacksquare$  It takes awhile for your site to fetch the data from the database
	- When there's so much to look through
	- When data isn't stored efficiently

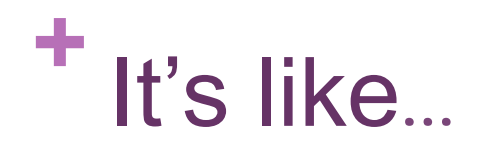

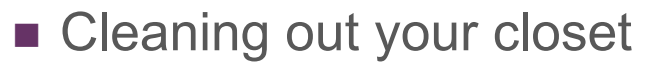

- You put things in there day after day
- It gets cluttered
- Harder and harder to find things
- $\blacksquare$  Space isn't used efficiently over time
- **n** Defragmenting your hard drive
- And maybe a little like that 3,000 mile oil change

# **<sup>+</sup>** What does it actually do?

- "Reorganizes the physical storage or table data and associated index data, to reduce storage space and improve I/O efficiency when accessing the table"
- Got that?
- **n** Plain English:
	- $\blacksquare$  Reorganizes it
	- **Frees up space**
	- $\blacksquare$  Now data can get in and out more quickly (I/O)

# **<sup>+</sup>** How to optimize tables

- **n** In phpMyAdmin, choose the database on the left
- On the right at the bottom of the table list, check "Check all"
- **n** In the drop down "With" selected:" choose Optimize table

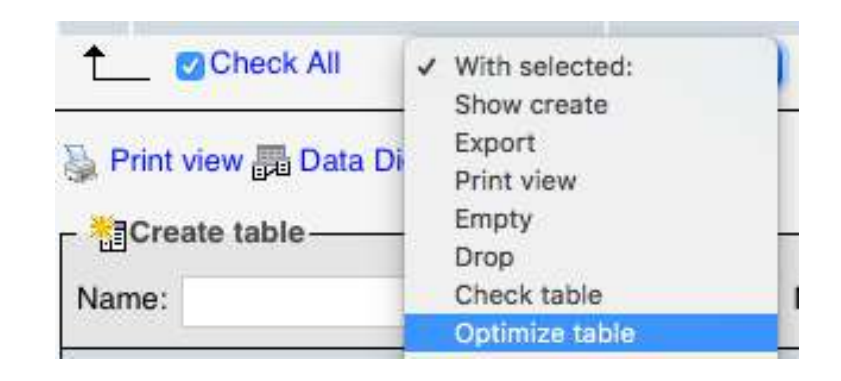

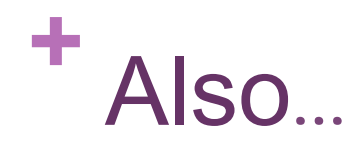

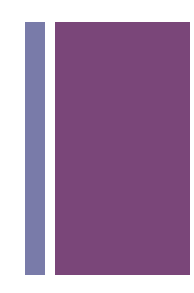

- You may also want to purge old post revisions!
- You can do this with the database, however I don't recommend it
	- Running insert/update/delete SQL statements can be scary!
- Try a plugin like WP-Optimize or Better Delete Revision
- You can also limit the number of post revisions you keep
- Add/modify in your wp-config.php file:

define('WP\_POST\_REVISIONS', 5);

# **+** Questions?

Thanks for attending!

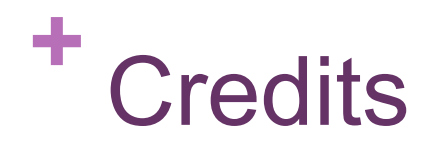

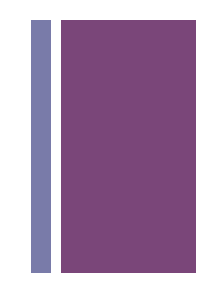

■ Field descriptions from the tables were used from https://deliciousbrains.com/tour-wordpress-database/